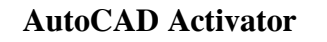

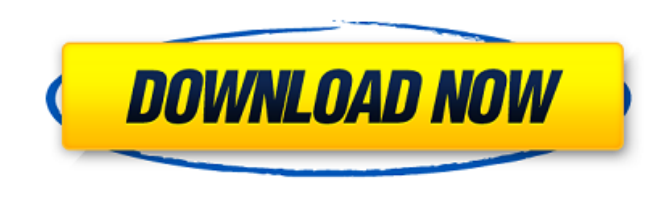

**AutoCAD Crack + License Keygen Free Download [32|64bit]**

AutoCAD is a powerful, graphical application for computer-aided design and drafting that is well-suited to the purpose of engineering design. Beginning the Process Begin the process by creating a new document, adding a picture or image to the drawing. Click on the icon that looks like a picture frame and then click on the "Create" icon to add a new drawing. For a two-dimensional drawing, you can select a photo image of a component, such as a bushing, a flange, or a structural angle, to which you want to add a sketch and measure. If you select a 3D sketch of a component, you will need to add a 2D sketch to the base component before you can add the 3D component. Add a picture to your drawing by clicking on the "Picture" icon. Drag the picture into the drawing area. After you drop the picture, it will snap to the drawing area. You can align the picture or use the selection tools to adjust its position. Use the selection tools to select the picture. Create a sketch using the "Sketch" tool. Click on the "Sketch" tool and hold down the shift key. A small black square appears on the drawing. Place the black square over the picture and release the shift key. The tool will create a sketch based on the picture. You can use the location tool to adjust the drawing area's position relative to the sketch's location on the picture. You can also make any of the drawing tools snap to the sketch. Click on the small black square to toggle between 2D and 3D views. Using AutoCAD Click on the menu icon in the top-right corner of the drawing area to open the context menu. The context menu displays all the drawing commands, tools, and settings that AutoCAD supports. The context menu provides access to commands and tools that you can use to perform a variety of drafting tasks. Creating a Drawing Start the new drawing with "File." Click on the "New" button to create a new drawing. The dialog box will display the drawing name and location. Use this to name the drawing and save it on your computer. Adjust the drawing properties. Select "Properties." You will notice that you can edit or create properties for the drawing. You can also import

## **AutoCAD Crack Product Key Full**

External CAD (computer-aided design) packages may be used to create drawings in a standard format and then used to import and export them. Some example external CAD packages include CorelDraw and Microstation. For example, the imported CAD can be viewed in DWG format in AutoCAD, and can be viewed in other CAD packages such as CorelDraw.

Customization is achieved by the use of scripts. These are programming code written in specific languages, for example: AutoLISP, Visual LISP, VBA,.NET or ObjectARX. History AutoCAD is a product of AutoDesk Inc. It was first announced in 1992 and its first release was in 1993. In 1999, Autodesk filed for its initial public offering (IPO) and in 2000, it became a publicly traded company. In 1999, AutoCAD 2000 was released and was an addition to the original AutoCAD (AutoDesk Inc., 1993). AutoCAD LT (1996) was a smallersized product. This product was also offered on the AutoDesk Exchange Apps. In 2006, AutoCAD LT 2008 was released and it became the first upgrade to AutoCAD LT (1996). In 2006, the software version known as AutoCAD 2009 was released. This was based on the new architecture and it was optimized for 64-bit Microsoft Windows. In 2007, the software version known as AutoCAD 2010 was released. It was a significant upgrade and was optimized for 64-bit Windows. In 2008, AutoCAD LT 2010 was released. See also List of vector graphics editors Comparison of CAD editors Comparison of raster graphics editors List of vector graphics editors References External links Category:3D graphics software Category:AutoDesk Category:Vector graphics editors Category:3D graphics software for Linux Category:Desktop publishing software Category:Computer-aided design software Category:1993 software Category:Computer-aided design software for Linux Category:Computer-aided design software for Windows Category:Computer-aided design software for MacOS Category:Computer-aided design software for Linux Category:Computer-aided design software for Windows Category:Computer-aided design software for macOS Category:Computer-aided design software for Linux Category:Computer-aided design software for UNIXTema cerută de PSD de a ocup a1d647c40b

## **AutoCAD Crack + Activation Key**

Open Autocad (or whatever you want to use) and click File -> Activate Keygen. Enter the name you want to use, for instance: bat file then click the key. You're done. A: Download autocad activation key by clicking the link below. then extract it and run the.bat file ( or.exe) What are the system requirements to play Burnout: Revenge? Your computer will need a video card and a monitor with a display resolution of 1024 x 768 or higher. You need to have a broadband Internet connection or connection to a wireless network to play Burnout: Revenge. Burnout: Revenge is a third-person action racing game. What is the file format of Burnout: Revenge? Burnout: Revenge is a PC game. The file format of Burnout: Revenge is.EXE, the application is saved to disk. You can open the game by double clicking on the file name. Can I play Burnout: Revenge on my mobile device? The game may run on your mobile device. You need to download the game from iTunes App Store.February 29, 2012 Do You Know Your Website's Statistics? Are you aware of how much traffic you're getting from your website? Are you keeping track of your revenue? Are you aware of the number of visits per day to your business's home page? Do you know how many people are clicking on the buttons on your website? Do you know what types of traffic are attracted to your website? Knowing your website statistics is essential to managing your website effectively. Knowing how many people are on your site at any given time is very important to your success. If you don't know how many people are on your site, you can't accurately compare the success of your various pages. If you do know the number of people on your website, you will be able to decide which pages need to be updated to keep visitors coming back. If you're not keeping track of your statistics, you can't see what's happening to your website. Do you have a different number of visitors to your site each day? How does that affect your bottom line? This means you can  $\bullet$ 

## **What's New In?**

Speed up your drawings with Import and Markup Assist. Send feedback for a portion of your drawing to the cloud, and AutoCAD 2023 will automatically incorporate the changes into your drawing. Send feedback for more than one drawing to the cloud, and AutoCAD 2023 will send and incorporate changes to all those drawings, and can even redraw the entire set automatically. (video: 2:06 min.) New reference library options: Reference Libraries are now located in the "Help → Reference Libraries" menu. You can choose between Full and Basic reference libraries. By default, the Full library supports the complete reference functionality of AutoCAD and enables you to get the most out of it. However, the Basic library only supports the basic reference functionality of AutoCAD and enables you to get the most out of it. Create, edit and edit and save a sample file to reference libraries. (video: 4:55 min.) New resources, examples and tutorials: Here are the new tutorials that introduce you to some of the new features of AutoCAD 2023: Working with shared drawing libraries: Now you can combine individual AutoCAD drawings and part files into a library and share it with others. This means you can now share drawing resources with others. Each user has his own "private library" that he can use. The shared drawing library is automatically synchronized so you can work on the drawings simultaneously. You can share a drawing with up to 25 users, which is a nice increase from the 20 users that are supported in the past. Creating a library: To create a library, click the New Library icon on the HOME ribbon. Or, in the Create a Library dialog, click the New Library link and choose the path where you want to store the library. The New Library dialog lets you choose where to store the library. You can also click the Shared library link to store the library as a shared one. Shared libraries are saved to the "Shared Libraries" folder. Libraries can also be shared through the Server dialog, in the EXE/DLL File section. Navigating and getting to a specific drawing: Click the Library tab to navigate to your drawing. Click the drawing file name to open it. You can also use the "Search" feature in the ribbon to find a file by its filename. Creating an

## **System Requirements:**

Minimum Requirements: CPU: Intel Pentium 4 or AMD Athlon XP or higher. Memory: 256MB (PC) or 512MB (PS2) Display: 1024x768 or higher Hard Drive: 1.5GB (PC) or 2.5GB (PS2) Video Card: DirectX 9 compatible DirectX9 graphics card w/at least 128MB of video memory. Sound Card: A Sound Card is not required, as music and sound effects will be auto-inserted if your system meets the

Related links: